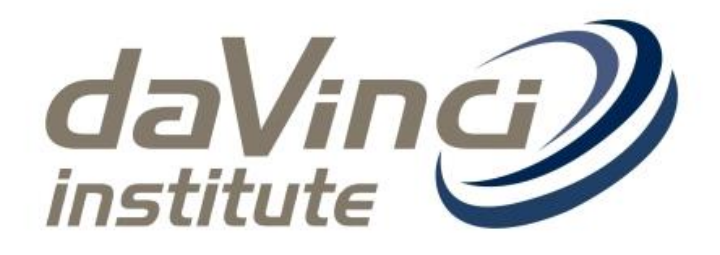

# Harvard Anglia Method

Quick reference guide

Latest Review: 1 January 2021 Version Control: VC\_5.0

*The Da Vinci Institute for Technology Management (Pty) Ltd* Registered with the Department of Education as a private higher education institution under the Higher Education Act, 1997. Registration No. 2004/HE07/003

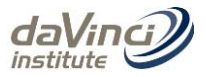

## **Contents**

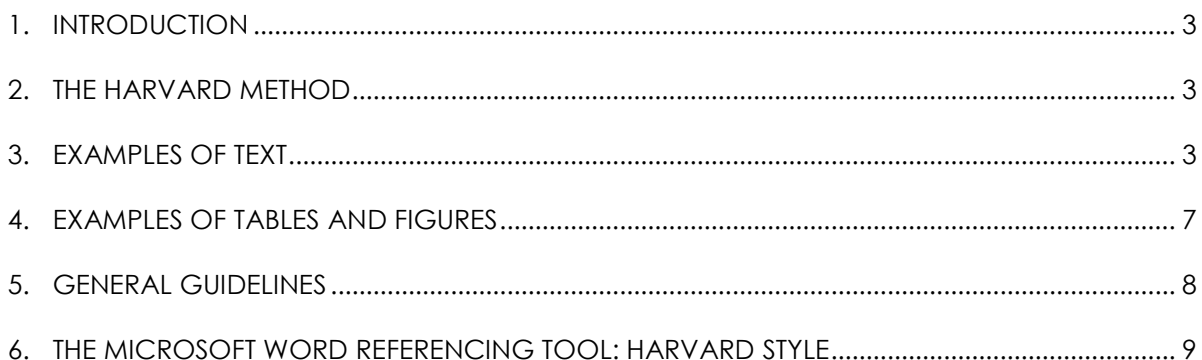

## **List of Tables**

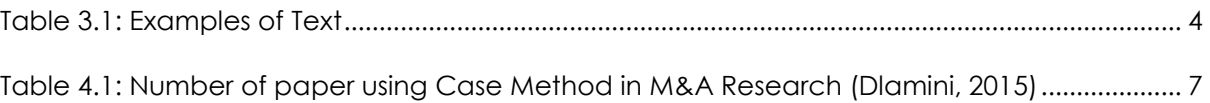

## List of Figures

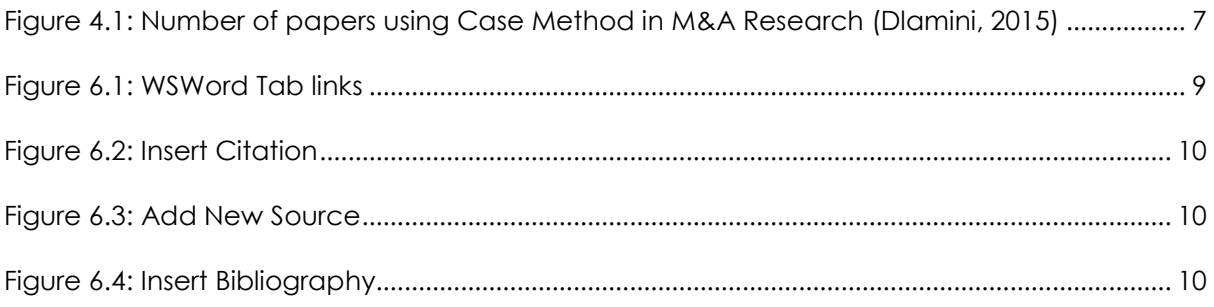

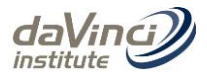

## <span id="page-2-0"></span>**1. INTRODUCTION**

In academic writing you have to reference all the sources of information used because it:

- strengthens your argument
- demonstrates that you have conducted sufficient research
- gives credit to the authors and sources you consulted
- enables the reader to find the original sources
- allows the reader to verify your data
- prevents plagiarism, a form of academic theft

Please refer to the DaVinci Professional Writing Guide for more information on plagiarism.

You need to reference your source when you:

- quote someone else's exact words
- use a diagram, photo, table or structure from another source
- paraphrase ideas in your own words
- offer a summary of someone else's material

Remember to place direct quotes in quotation marks and block longer quotations (more than 40 words), e.g. indent the text, to make them stand out. Use quotations sparingly.

#### <span id="page-2-1"></span>**2. THE HARVARD METHOD**

Harvard is known as the "author & date" system.

Sources are referenced in two places in your assignment:

- at the end of your assignment (the list of references), and
- in the text (in-text referencing or citation).

With in-text referencing you provide a brief summary of the source used, at the relevant point in the body of your writing, i.e. the name of the author, year of publication and page number. Full details are provided in the list of references at the end of your assignment.

## <span id="page-2-2"></span>**3. EXAMPLES OF TEXT**

"An effective structure is important" (Redman, 2006, p.22)

... the structure of an essay can be effective and support comprehension (Redman, 2006) for the reader and...

Redman has noted that the structure of and essay can assist comprehension (2006) and

**Reference list** 

Redman, P., 2006. Good essay writing: a social sciences guide. 3rd ed. London: Open University in assoc. with Sage.

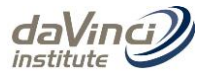

## <span id="page-3-0"></span>Table 3.1: Examples of Text

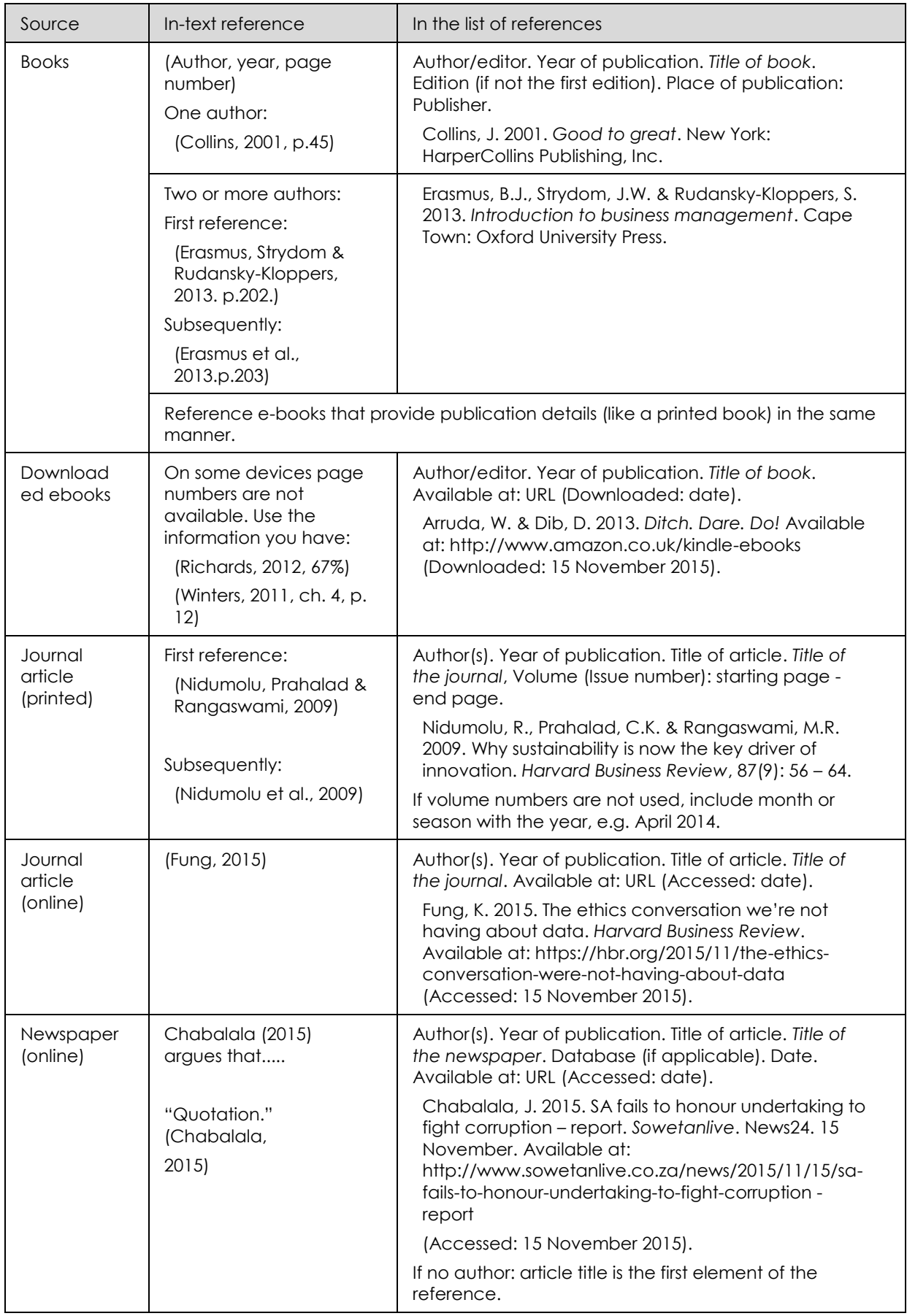

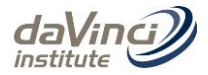

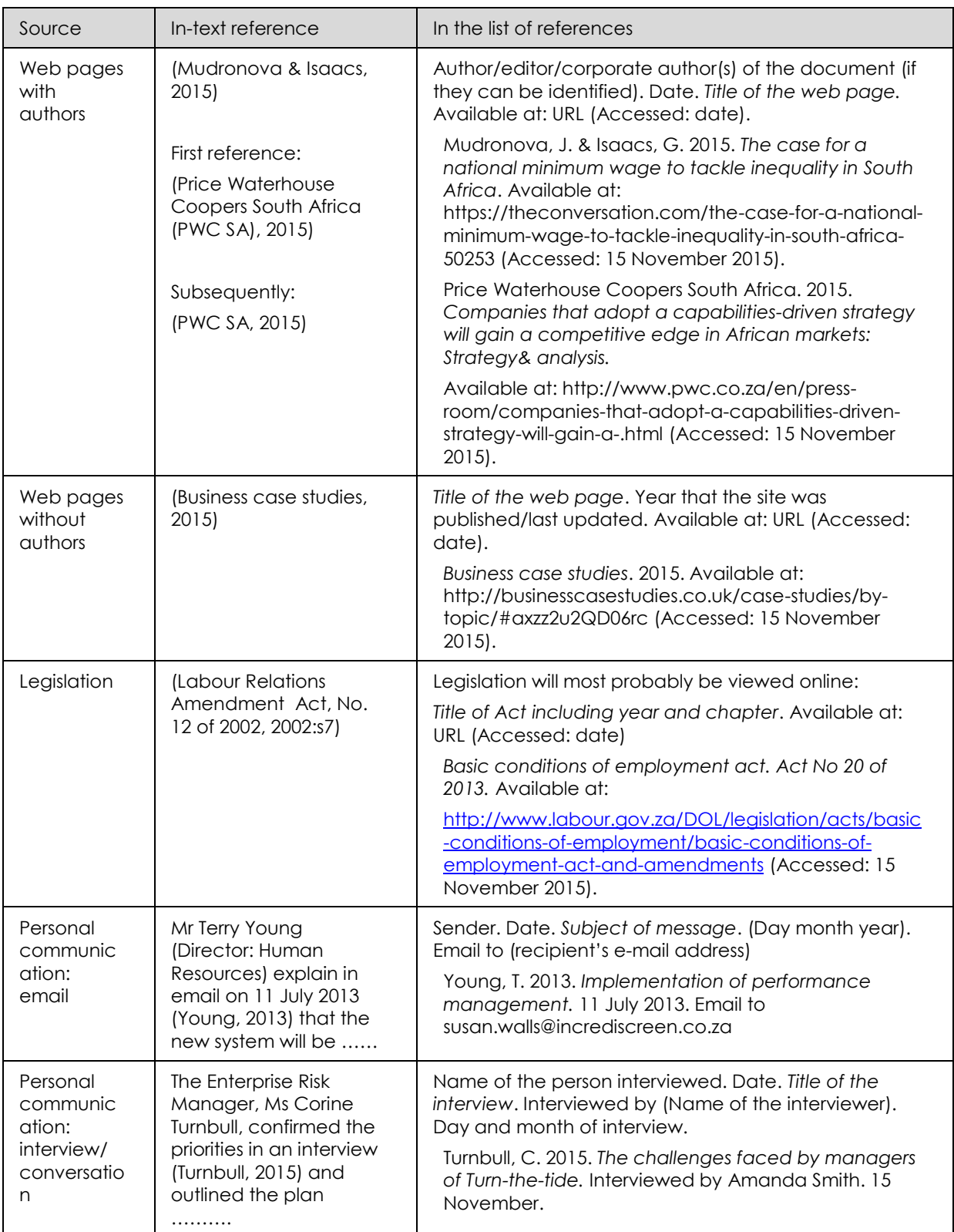

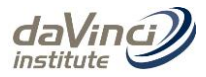

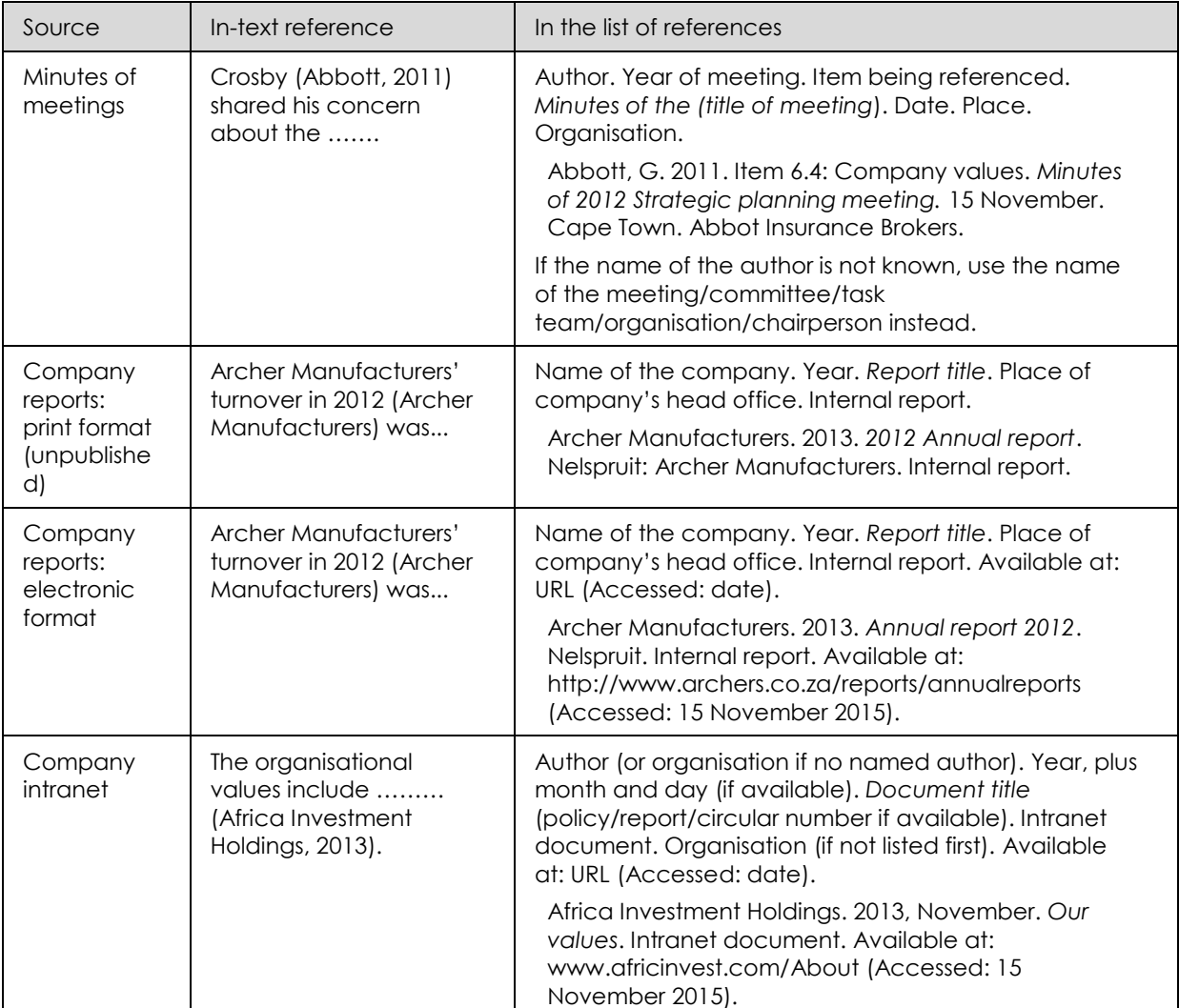

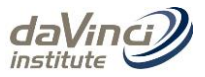

## <span id="page-6-0"></span>**4. EXAMPLES OF TABLES AND FIGURES**

Captions for Tables are listed **ABOVE** the Table while captions for Figures are listed **BELOW** the Figure. All captions should include citations except those developed by the researcher. All captions are listed below the Table of Contents in a List of Figures and List of Tables. (as shown above)

<span id="page-6-1"></span>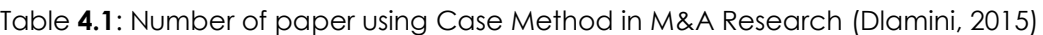

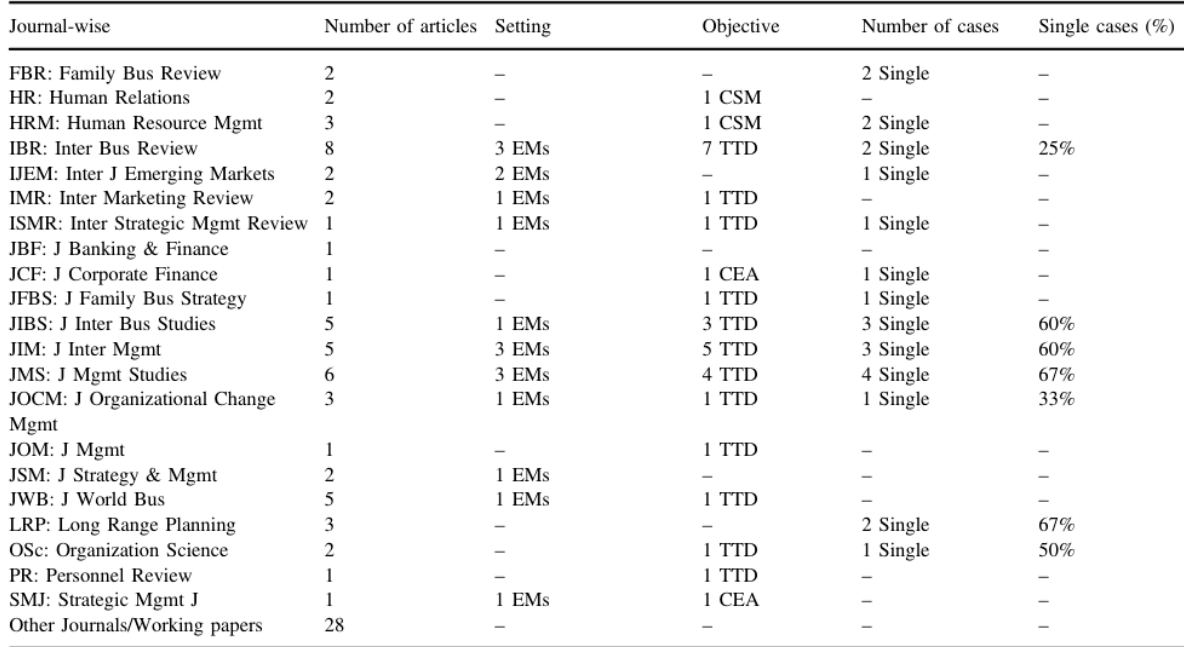

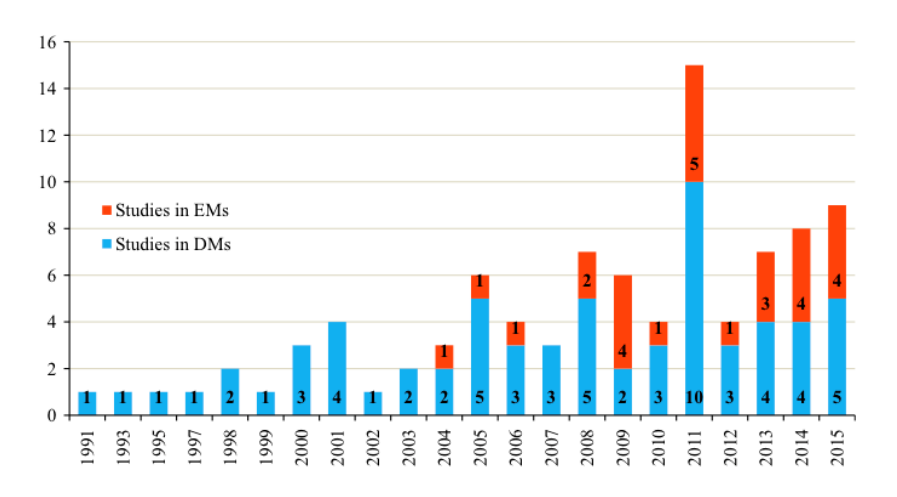

<span id="page-6-2"></span>Figure 4.1: Number of papers using Case Method in M&A Research (Dlamini, 2015)

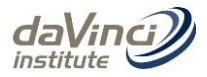

## <span id="page-7-0"></span>**5. GENERAL GUIDELINES**

The following guidelines are based on the most common mistakes in assignments:

- Do not number the list of references; do not format it as a bulleted list.
- Do not justify the right margin; it results in unnecessary "white space" e.g. with websites.
- Names of authors are shown with surname first.
- Sort them in alphabetical order.
- If a source is not dated, use n.d.
- Always give page numbers when they are available.
- Apply the chosen formatting consistently.
- A space precedes any other character in alphanumerical arrangements
- Use capitals sparingly. Use title case for the names of journals, e.g. *Harvard Business Review*; and sentence case for books: *Introduction to business management.*
- If more than one place of publication is listed on the title page, use the first place listed.
- Treat an editor like an author, but follow the name with "Ed."
- "Secondary referencing" means citing a work mentioned or quoted in another author's work. Consult the original work, if at all possible; alternatively acknowledge both sources in-text, but only include the secondary source in the reference list.
	- o Lewis (2015, quoted in Chabalala, 2015) provides a critical perspective …
- Reference to more than one publication of the same author in the same year:
	- o Kotler, C. (2012a). D*ifficult conversations*. Cape Town: Pearson Publishing.
	- o Kotler, C. (2012b). *Listen to understand*. Cape Town: Pearson Publishing
- Online journals from an online database service which is password accessible only: shorten the URL to the home page of the database service
- Online journals free from the internet: use the entire URL.
	- Order in-text references to more than one author alphabetically.
	- o More recent studies (Coetsee, 2014; Van Aswegen, 2015) show that…
- Examples of in-text referencing:
	- o As noted by Covey (201, p.11) …
	- o Nel and van Dyk (2002, p.64) …
	- o Klopper (2015, p.52) refers to the …
	- o Sinek (2013) argues that…
	- o Van Jaarsveld and Klopper (2014, p.40) examine the problem…
	- o More recent studies (Covey, 2011; Sinek, 2013; van Dyk, 2002) show that…
	- o The South African Department of Labour (2015) concluded that…
	- o …as reported by the SABC (2010)
	- In-text references for multiple authors:
		- o Both names in brackets, ampersand is used: (Newport & Oakley, 2014, p.14).
		- o Names not in bracket, "and" is used: Newport and Oakley (2014, p.14)
- Encyclopaedia (e.g. Wikipedia) is not a credible/authoritative source in academic writing.

### *Note the details of every source you think might provide you with the information you need to complete the assignment you are doing research for. It is sometimes difficult to find the details later when you want to cite your references.*

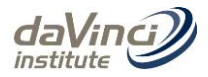

## <span id="page-8-0"></span>**6. THE MICROSOFT WORD REFERENCING TOOL: HARVARD STYLE**

#### **6.1. About the MSWord Referencing Tool**

Word (versions since 2007) features a **built-in referencing** function. This is a powerful tool that can automatically format **in**‐**text citations** and generate a **bibliography/reference list** for your work. The Harvard style used is **Harvard Anglia**.

## **6.2. Using the tool**

- Click on the **References** tab on the top menu. The tools you will be using is **Citations & Bibliography**
- The first thing you need to do is set the **Style** to **Harvard**
- Click on the button to the right of **Style**
- Select **Harvard**

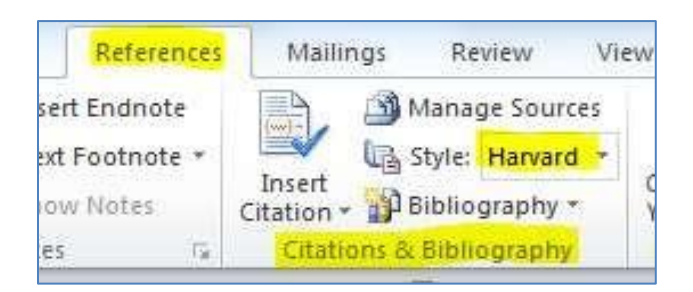

Figure 6.1: WSWord Tab links

#### **6.3. Entering information from sources**

- Point the cursor at the point in the document (essay, report or dissertation) where you want to add a citation
- This template will not list multiple authors in the citation so where there is more than 1 author your 1st citation must be inserted manually. (refer Table 3.1)

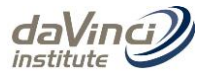

## • Click **Insert Citation**

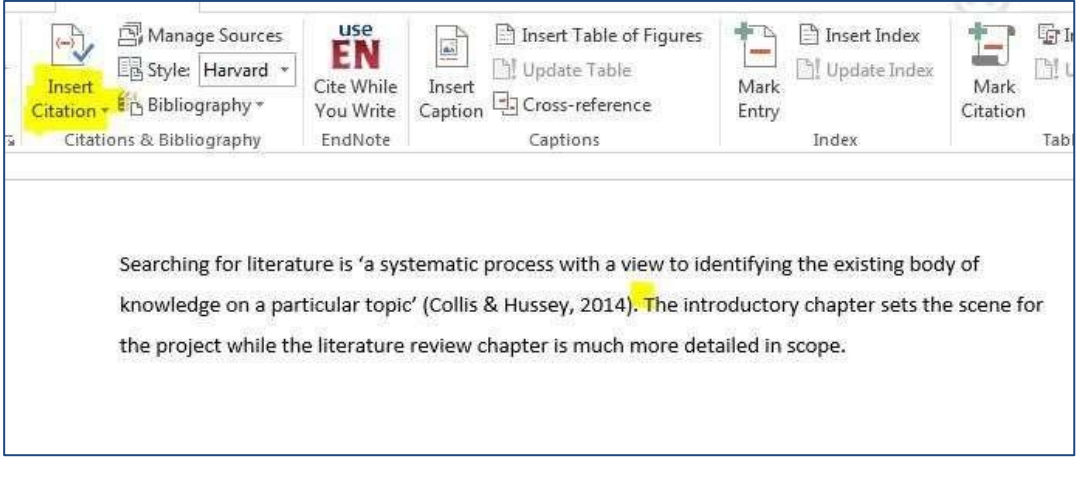

Figure 6.2: Insert Citation

- Remember that this should be used at the end of sentences (BEFORE the full stop).
- Click **Add New Source**
- This opens a **Create Source** form where you can enter the details of your source

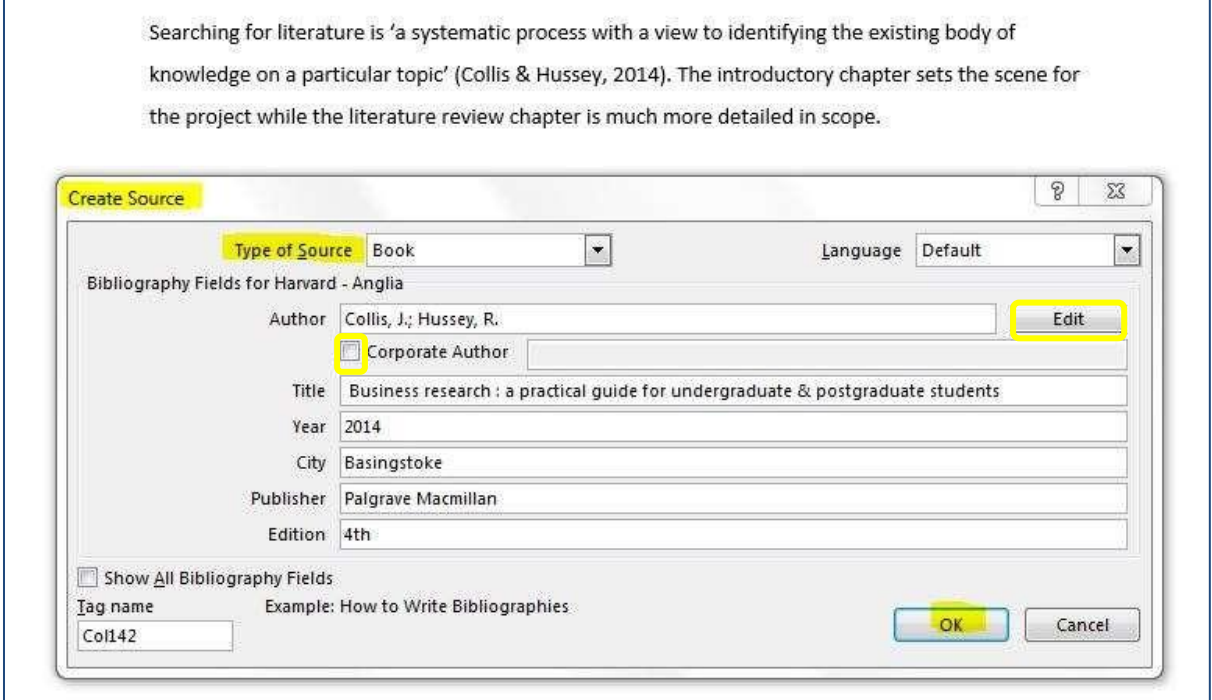

• Start by choosing the **Type of Source** from the drop-down box – book, journal, Figure 6.3: Add New Source

• Capture the **author(s)** by selecting the **edit** button. (This is for people) If there is an editorial team (Oxford Dictionary) then it becomes a **corporate author**.

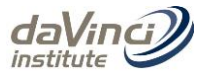

• Fill in **ALL** the relevant details in each of the other boxes and click **OK**

## **6.4. Add a Bibliography / Reference List**

- When you have a list of the sources you wish to include in your work, you can use the referencing tool to automatically generate a **Bibliography/Reference List**
- Place your cursor at the start of a new page at the end of your paper
- On the **References** tab click **Bibliography**
- Click on a preferred template and Word will automatically generate a **Bibliography** for you. **Note:** Bibliography includes all sources researched. References lists only those sources cited in your paper.
- Make sure that ALL sources referenced in your paper are captured

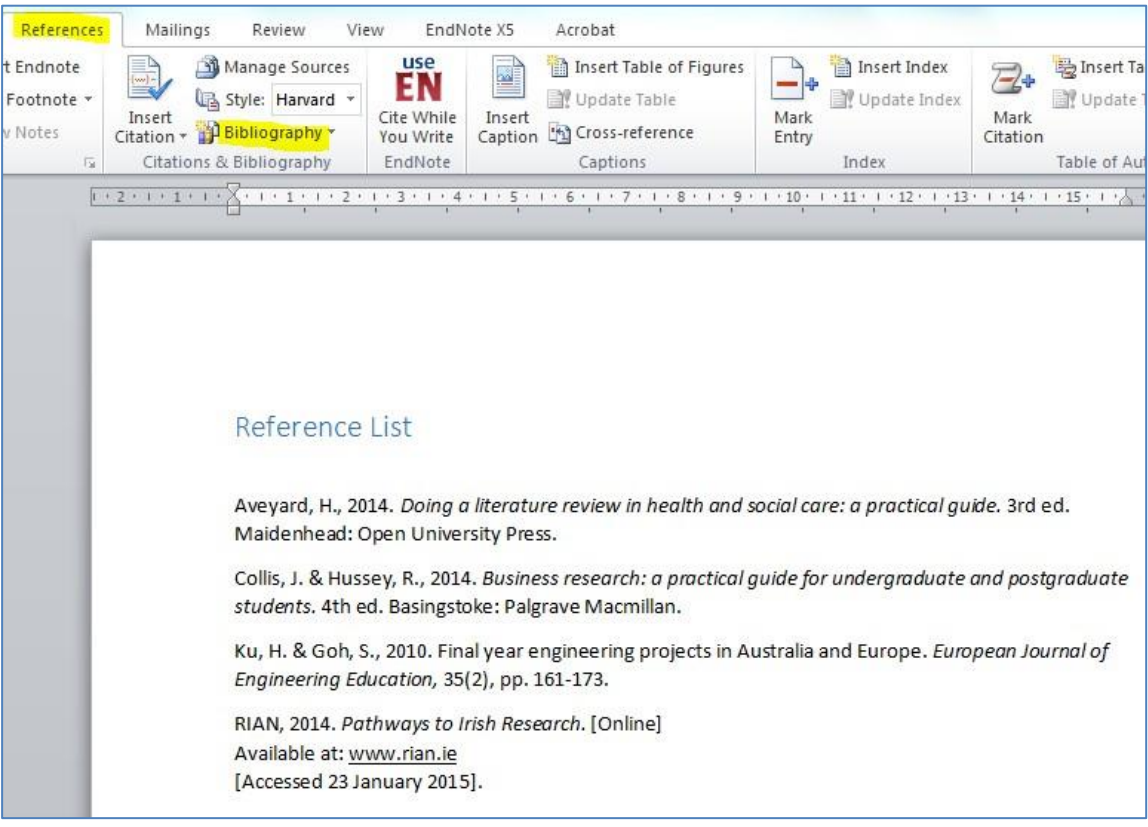

Figure 6.4: Insert Bibliography